## **FERTIG AUFGEBAUTE GRAFIKEINHEIT 128x64 MIT 3 FONTS, ZOOM UND LED-BACKLIGHT**

Bargraph Funktion

Text+Grafik mischen

Füllmuster

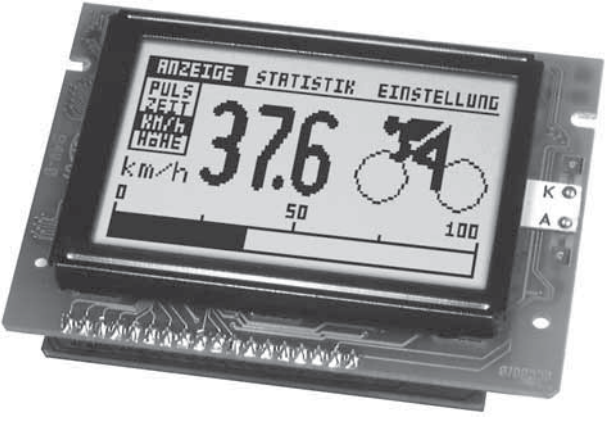

Abmessung:  $84x60x24$  mm

Font Zoom

## **TECHNISCHE DATEN**

- 
- \* 3 VERSCHIEDENE FONTS INTEGRIERT \* ZOOM FUNKTION ALLER FONTS (2-, 3- UND 4-FACH)
- \* PROGRAMMIERUNG ÜBER DIVERSE EINGEBAUTE GRAFIKFUNKTIONEN:

Bild Download

- \* GERADE, PUNKT, BEREICH, UND/ODER/EXOR, BARGRAPH, FÜLLMUSTER...
- \* TEXT UND GRAFIK MISCHEN
- \* 4-16 FREI DEFINIERBARE ZEICHEN (JE NACH GRÖ B E)
- \* ANSTEUERUNG ÜBER RS-232 / CMOS-PEGEL
- \* BAUDRATE PROGRAMMIERBAR VON 1200 BIS 115.200 BAUD
- \* KEINE TIMINGPROBLEME BEI SCHNELLEM BUSSYSTEM
- \* 8 DIGITALE I/O'S ZUR FREIEN VERWENDUNG
- \* +5V / typ. 200mA (INKL. LED-BELEUCHTUNG)
- \* HARDWARE CODIERUNG VON BIS ZU 4 ADRESSEN
- \* DOWNLOAD VON KONVERTIERTEN WINDOWS-BMP GRAFIKEN

## **ZUBEHÖR**

- \* DISKETTE FÜR PC MIT KONVERTIERSOFTWARE FÜR WINDOWS-BMP **GRAFIKEN: EA DISK9719**
- \* RS-232 KABEL MIT D-SUB 9 (FEMALE) FÜR TEST AM PC: EA KV24-9B

## **BESTELLBEZEICHNUNG**

GRAFIKEINHEIT 128x64, 3 FONTS, RS-232 DIP-SCHALTER STATT LÖTBRÜCKEN (z.B. BAUDRATEN) SIGNALGEBER AN I/O5 (I/O'S NICHT MEHR NUTZBAR)

EA GE128-6N3V24 **EA OPT-DIP6 EA OPT-SUMMER** 

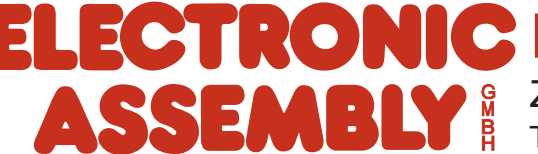

## **ELECTRONIC ASSEMBLY**

### **ALLGEMEINES**

Das Grafik-LCD EA GE128-6N3V24 ist für kleine bis mittlere Stückzahlen konzipert. Aufgrund seiner kleinen Außenabmessungen, dem sehr guten Supertwistkontrast und der einfachen Programmierung ist es innerhalb weniger Stunden möglich, an nahezu jedes Prozessorsystem ein informativen und optisch ansprechenden Bildschirm anzuschließen. Die Ansteuerung erfolgt über die Standard Schnittstelle RS-232. Das Display enthält komplette Grafikroutinen zur Displayausgabe sowie verschiendenste Schriftgrößen.

Die Programmierung erfolgt über hochsprachenähnliche Grafikbefehle; die zeitraubende Programmierung von Zeichensätzen und Grafikroutinen entfällt hier völlig. Doch nicht nur der Entwicklungsaufwand reduziert sich drastisch. Auch in der Serie sind die folgende Vorteile spürbar:

- keine Timingprobleme bei schnellem Prozessorbus
- keine Speicherplatzprobleme (Arbeitsspeicher und Speicher für den Zeichensatz v.a. bei µC)
- keine zeitaufwendigen Grafikberechnungen welche die Prozessorgeschwindigkeit belasten.

Es sind keine Treiber, Dekoder oder Portbausteine erforderlich. Im einfachsten Fall erfolgt die Displayansteuerung über nur 1 Leitung RxD.

#### **HARDWARE**

Das Display ist für +5V Betriebsspannung ausgelegt. Die Datenübertragung erfolgt seriell asynchron im RS-232 Format mit echten V.24 Pegeln (±10V) oder über 5V CMOS Pegeln. Das Übertragungsformat ist fest auf 8 Datenbits, 1 Stopbit, no Parity eingestellt. Die Baudrate kann über 3 Lötbrücken von 1200 Baud bis zu 115.200 Baud ausgewählt werden. Handshakeleitungen RTS und CTS stehen zur Verfügung. Bei kleinen Datenmengen ist eine Auswertung nicht erforderlich.

$$
\text{Datenformat: } \underbrace{\text{batentbit}/\text{Do} \bigtimes \text{D1} \bigtimes \text{D3} \bigtimes \text{D4} \bigtimes \text{D6} \bigtimes \text{D7} \bigtimes \text{Stophit}}
$$

Zusätzlich sind an der Lötaugenleiste J3 8 I/O-Ports zur freien Verwendung vorhanden. Diese können sowohl als Aus- als auch als Eingänge individuell geschaltet werden. Mögliche Anwendungen dafür sind das Schalten eines Transisitors/Relais (IL $_{max}=10$ mA) oder das Einlesen von Tasten/Schaltern. Das dafür notwendige Pullup Widerstandsnetzwerk kann auf der Platine eingelötet werden.

#### **SOFTWARE**

Die Programmierung der Grafikeinheit erfolgt über Befehle wie z.B. Zeichne ein Rechteck von (0,0) nach (64,15). Der Ursprung liegt im linken oberen Eck des Displays. Über die serielle Schnittstelle müssen somit folgende Bytes gesendet werden: \$52 \$00 \$00 \$40 \$0F. Zeichenketten lassen sich ebenso pixelgenau plazieren. Das Mischen von Text und Grafik ist jederzeit möglich. Es können 3 verschiedene Zeichensätze verwendet werden. Jeder Zeichensatz kann wiederum 2-, 3- und 4-fach gezoomt werden. Mit dem größten Zeichensatz 16x8 lassen sich somit bei 4-fach Zoom (=64x32) bildschirmfüllende Worte und Zahlen darstellen.

#### **TESTMODE**

Solange die Lötbrücke 6 (Pin RTS5) nach dem Power-On oder Reset geschlossen ist (mit GND verbunden ist), befindet sich das Display im Testmode: es blinkt ein Rechteck mit zwei diagonalen Linien. Wird die Lötbrücke geöffnet, dann kehrt das Display in den Normalbetrieb zurück. Das Testbild ist aber immer noch zu sehen.

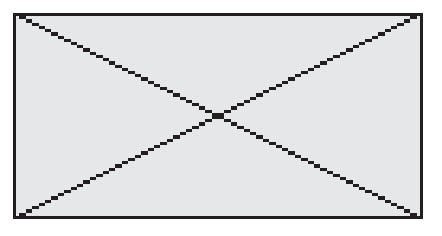

## **ELECTRONIC ASSEMBLY**

### **INTEGRIERTE FONTS**

Im der Grafikeinheit EA GE128-6N3V24 sind bereits 3 Zeichensätze integriert (Font1: 4x6 Pixel; Font2: 6x8 Pixel und Font 3 8x16 Pixel). Jeder Zeichensatz kann in 1-, 2-, 3- oder 4 facher Höhe verwendet werden. Unabhängig davon läßt sich auch die Breite verdoppeln, verdreifachen oder vervierfachen. Zusätzlich können 4-16 eigene Zeichen definiert werden, die solange erhalten bleiben, bis die

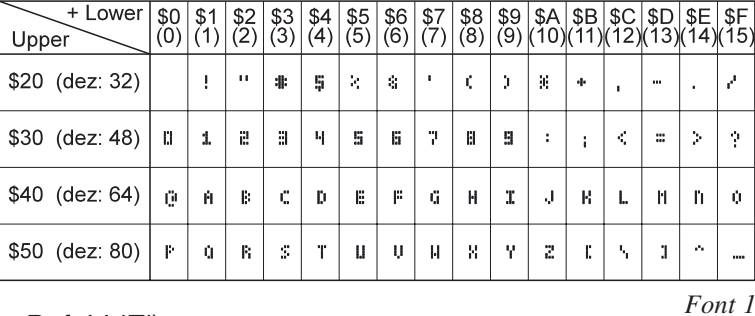

Versorgungsspannung abgeschaltet wird. (Siehe Befehl 'E').

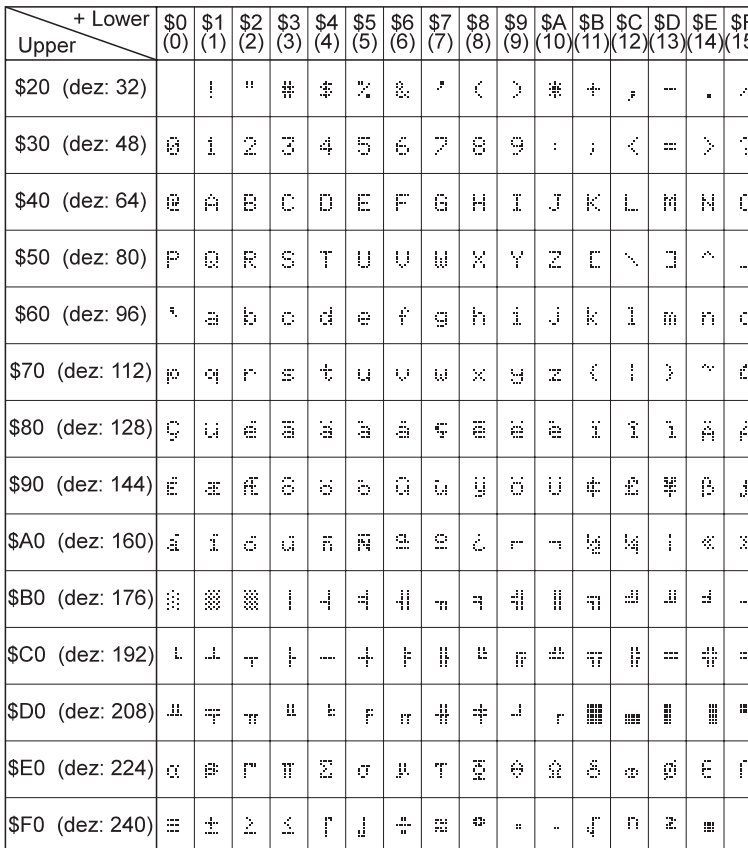

Jedes Zeichen kann pixelgenau plaziert werden. Texte und Grafiken können beliebig gemischt dargestellt werden. Auch mehrere verschiedene Schriftgrößen lassen sich gemeinsam darstellen.

*Font 2*

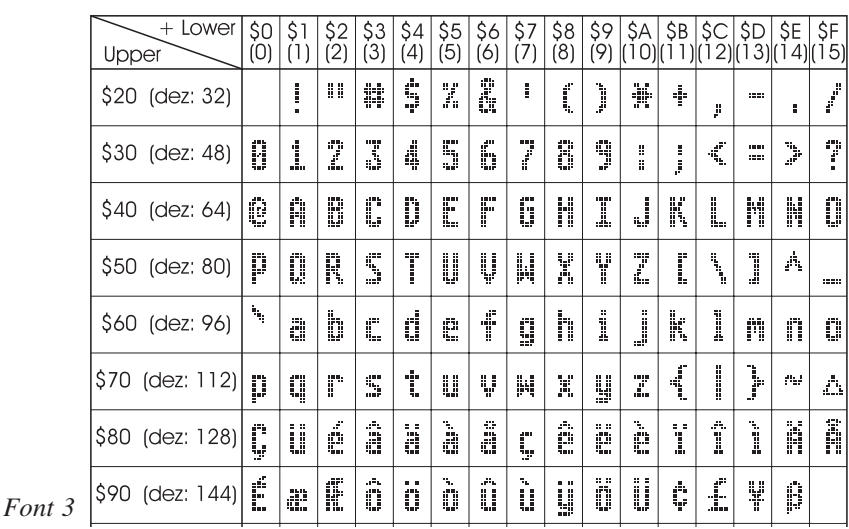

**ELECTRONIC ASSEMBLY** 

## **ALLE GRAFIKFUNKTIONEN AUF EINEN BLICK**

Die Grafikeinheit läßt sich über diverse eingebaute Befehle programmieren. Jeder Befehl beginnt mit einem Befehlsbuchstaben, gefolgt von einigen Parametern.

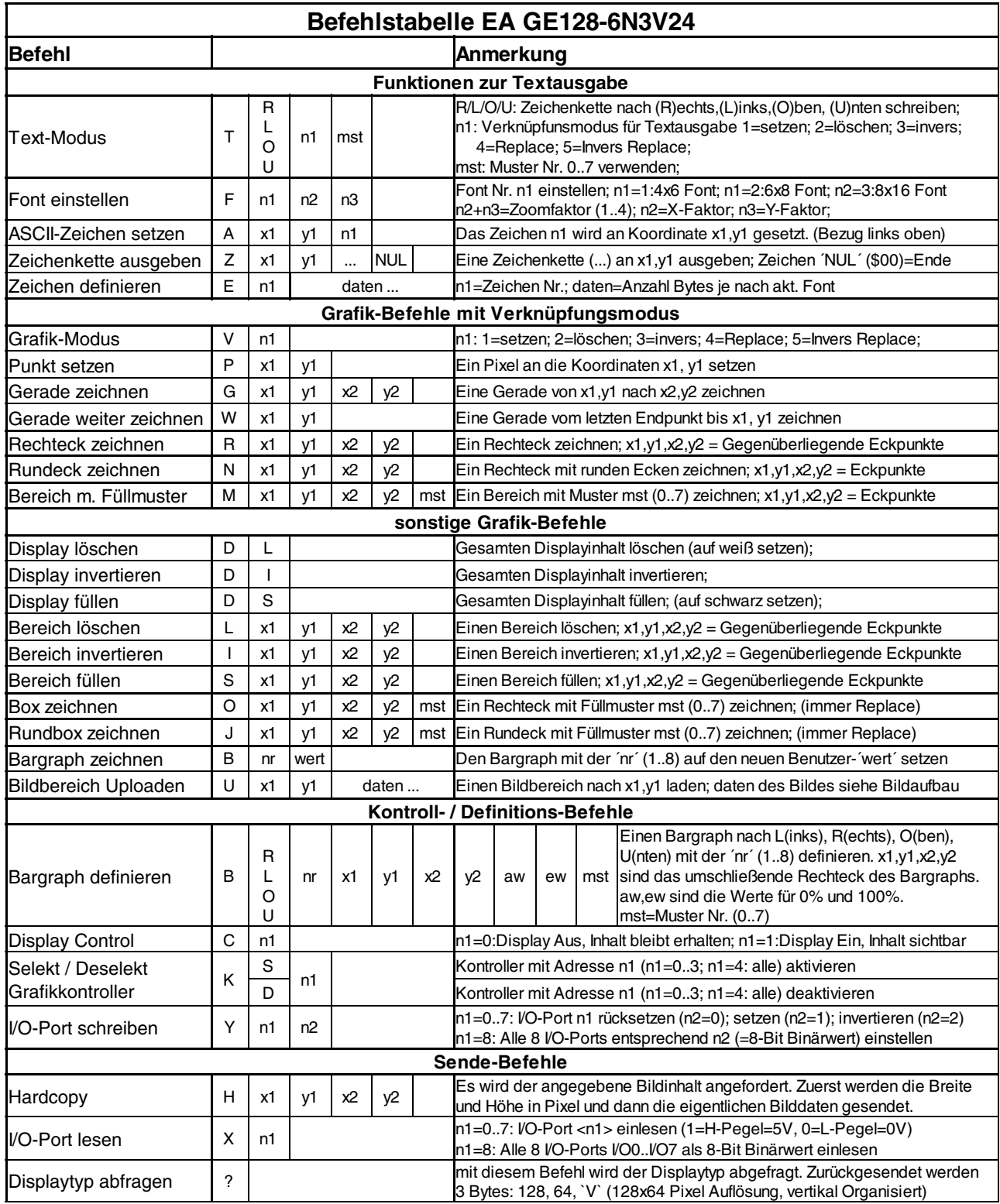

## **ELECTRONIC ASSEMBLY**

### **PARAMETER**

Alle Befehle und deren Parameter wie Koordinaten und sonstige Übergabewerte werden immer als Bytes erwartet. Dazwischen dürfen keine Trennzeichen z.B. Leerzeichen oder Kommas verwendet werden. Die Befehle benötigen auch kein Abschlussbyte wie z.B Carrige Return.

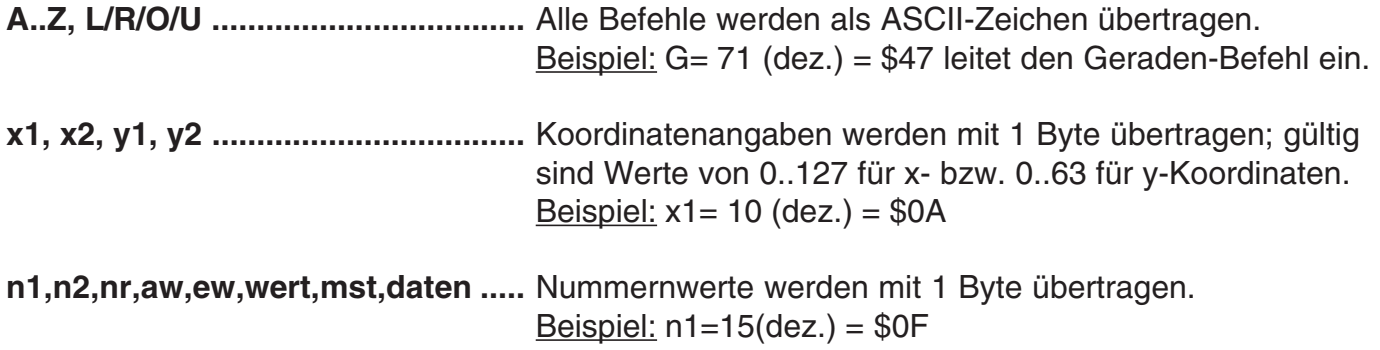

#### **PROGRAMMIERBEISPIEL**

In der nachfolgenden Tabelle ist ein Beispiel zu sehen, welches die Zeichenkette "Test" an den Koordinaten 7,3 ausgibt.

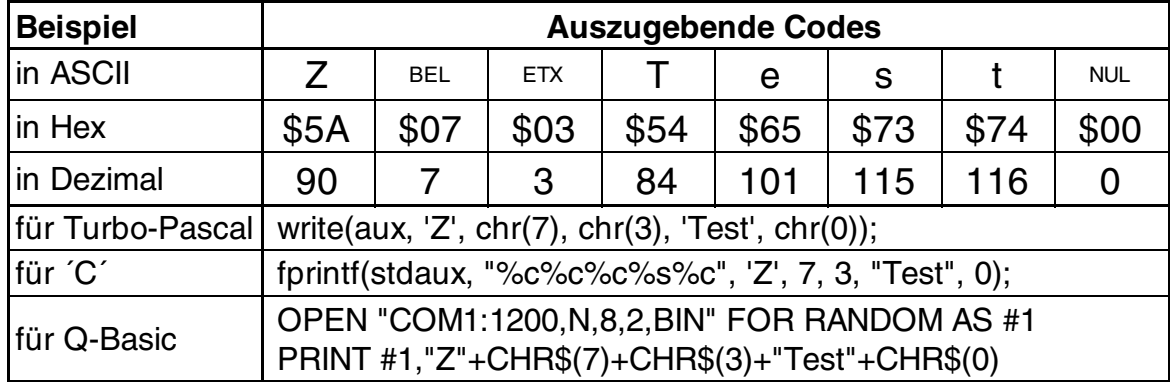

#### **MUSTER**

Bei diversen Befehlen kann als Parameter ein Mustertyp (mst = 0..7) eingestellt werden. So können rechteckige Bereiche, Bargraphs und sogar Texte mit unterschiedlichen Mustern verknüpft und dargestellt werden.

Folgende Füllmuster stehen dabei zur Verfügung:

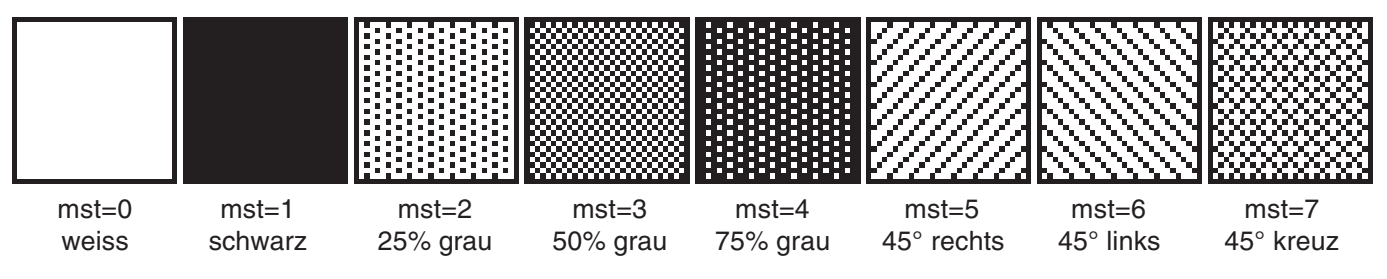

## **ELECTRONIC ASSEMBLY**

### **BESCHREIBUNG DER EINZELNEN GRAFIKFUNKTIONEN**

Auf den nächsten Seiten befindet sich eine detaillierte alphabetisch sortierte Beschreibung zu jeder einzelnen Funktion. Als Beispiel wird jeweils ein Bildauschnitt von 50 x 32 Pixeln als Hardcopy gezeigt der den Displayinhalt nach Ausführung des Befehls darstellt. In den Beispielen sind die zu übertragenden Bytes als Hex-Werte abgebildet.

Ein Zeichen **n1** wird an die Koordinate **x1**,**y1** unter Beachtung des eingestellten Fonts 'F' und des Textmodus 'T' (setzen / löschen / invertieren / replace / invers replace / Füllmuster) ausgegeben. Der Ursprung (0,0) liegt im linken oberen Eck des Displays. Die Koordinatenangaben beziehen sich auf das linke obere Eck des Zeichens. Achtung: Font Nr.1 zeigt nur Großbuchstaben.

Beispiel: \$41 \$13 \$02 \$45

Zeichen 'E' wird an Koordinate 19,2 ausgegeben.

Eingestellter Font: 6x8 mit 2-facher Breite und 2-facher Höhe

Textmodus: Replace und Muster Schwarz

#### **B L/R/O/U nr x1 y1 x2 y2 aw ew mst Bargraph definieren**

Es können bis zu 8 Bargraphs (**nr**=1..8) definiert werden, welche nach **L**=links, **R**=rechts, **O**=oben oder **U**=unten ausschlagen können. Der Bargraph beansprucht bei Vollauschlag einen Bereich mit den Koordinaten **x1**,**y1** bis **x2**,**y2**. Mit dem Anfangswert (kein Ausschlag) **aw** (=0..254) und dem Endwert (Vollausschlag) **ew** (=0..254) wird der Bargraph skaliert. Der Bargraph wird immer im Inversmodus mit dem Muster **mst** gezeichnet: Der Hintergrund bleibt somit in jedem Fall erhalten. (Achtung! Nach dem Ausführen dieses Befehles ist der Bargraph nur definiert, am Display ist er aber noch nicht zu sehen).

Beispiel: \$42 \$4F \$01 \$04 \$02 \$09 \$1E \$04 \$14 \$01

Es wird der Bargraph Nr. 1 der nach oben ausschlägt definert. Bei Vollauschlag nimmt er einen Bereich von den Koordinaten 4,2 bis 9,30 ein. Anfangs- und Endwert entspricht einer 4..20 mA Anzeige. (Das Bild zeigt den Bargraph im Vollauschlag wie er mit \$42 \$01 \$14 dargestellt wird)

Der Bargraph mit der Nummer **n1** (1..8) wird auf den neuen Wert eingestellt (aw <= **wert** <= ew). Wenn **wert** > ew dann wird der Endwert ew dargestellt. Der Bargraph muss vorher definiert worden sein (siehe oben).

Beispiel: \$42 \$01 \$0A

Der im oberen Beispiel definierte Bargraph Nr. 1 wird auf den Wert 10 gestellt.

schaltet das Display Ein (**n1**=1) oder Aus (**n1**=0); alle Displaydaten bleiben erhalten und es können weiterhin Befehle ausgeführt werden.

Beispiel: \$43 \$00

Der Displayinhalt wird unsichtbar, der Inhalt bleibt jedoch erhalten.

### **A x1 y1 n1 ASCII-Zeichen setzen**

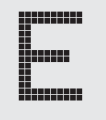

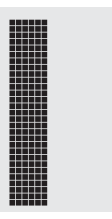

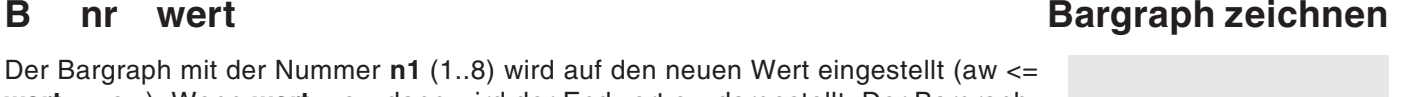

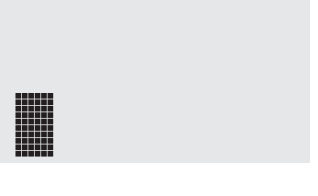

### **C n1 Display Control**

## **ELECTRONIC ASSEMBLY**

### **D L/I/S Display Befehl**

Der gesamte Displayinhalt wird **L**=gelöscht (weiss), **I**=invertiert oder **S**=gefüllt (schwarz)

Beispiel: \$44 \$49

invertiert den gesamten Displayinhalt

#### **E n1 daten Zeichen definieren**

Es ist möglich, bis zu 16 Zeichen selbst zu definieren (je nach Fontgröße). Diese Zeichen haben dann die ASCII Codes 1 bis max.16 und bleiben bis zum Abschalten der Versorgungsspannung in einem 64 Byte großen internen RAM-Bereich erhalten. Bei Font 1 können bis zu 16 Zeichen definiert werden, bei Font 2 noch 10 Zeichen und beim größten Font 3 immmer noch 4 Zeichen. Achtung! Sollen mehrere Zeichen aus unterschiedlichen Fonts definiert werden, so ist darauf zu achten daß z.B. ein Zeichen mit Code 1 vom 8x16 Font denselben Platz im RAM benötigt wie die Zeichen mit den Codes 1 bis 4 vom 4x6 Font (siehe Tabelle nebenan) !

Beispiel 1:

Mit dem Befehl

\$45 \$03

\$04 \$02 \$7F \$02 \$04 \$00

wird für ASCII-Nr. 3, bei eingestelltem 6x8 Zeichensatz, ein Pfeil nach oben definiert.

Beispiel 2:

Mit dem Befehl

\$45 \$02

\$00 \$00 \$00 \$FF \$00 \$00 \$00 \$00

\$04 \$08 \$10 \$3F \$10 \$08 \$04 \$00

wird für ASCII-Nr. 2, bei eingestelltem 8x16 Zeichensatz, ein Pfeil nach unten definiert.

#### **F n1 n2 n3 Font einstellen**

Es wird der Font mit der Nr. **n1** (1=4x6 nur Großbuchstaben; 2=6x8; 3=8x16) eingestellt. Ausserdem wird ein Vergrösserungfaktor (1..4-fach) für die Breite **n2** und für die Höhe **n3** getrennt eingestellt.

Beispiel: \$46 \$02 \$03 \$04

ab sofort ist der 6x8- Font mit 3-facher Breite und 4-facher Höhe eingestellt.

Im Bild nebenan ist das Zeichen 'E' aus dem 6x8 Font mit unterschiedlichen Vergrösserungen dargestellt.

#### **G x1 y1 x2 y2 Gerade zeichnen**

Eine Gerade wird von den Koodinaten **x1,y1** nach **x2,y2** unter Beachtung des eingestellten Grafikmodus 'V' (setzen / löschen / invers) gezeichnet.

Beispiel: \$47 \$03 \$14 \$28 \$06

Es wird eine Gerade von 3,20 nach 50,6 gezeichnet.

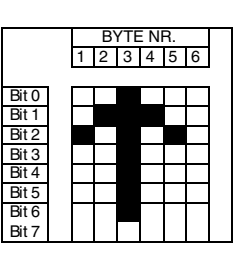

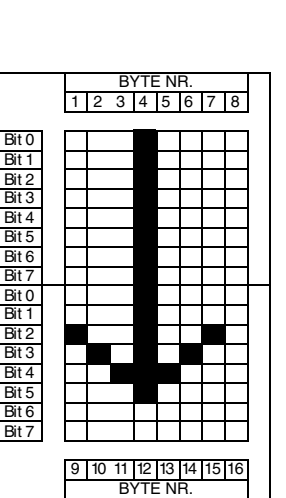

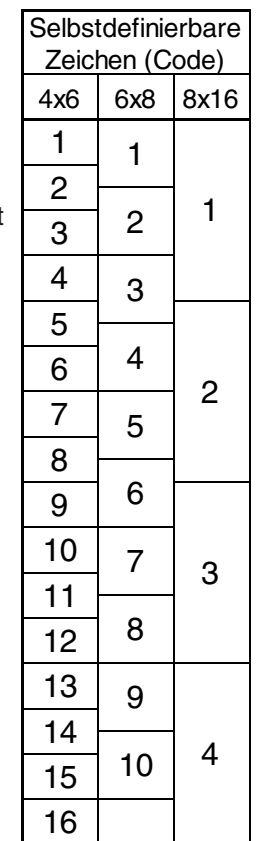

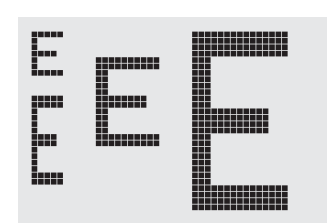

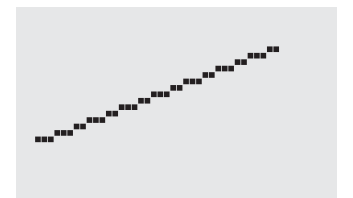

## **ELECTRONIC ASSEMBLY**

#### **H x1 y1 x2 y2 Hardcopy vom Displayinhalt erstellen**

Der Bereich von der linken oberen Ecke **x1,y1** bis zu rechten unteren Ecke **x2,y2** wird angefordert. Der Grafikchip sendet daraufhin sofort die Breite und die Höhe des Bildausschnittes und danach die Bilddaten. Zum Aufbau der Bilddaten siehe den Befehl Bild Upload 'U'.

Beispiel: \$48 \$00 \$00 \$1F \$0F

und sofort wird der linke obere Teil des Bildschirms mit der Grösse 32 x 16 Pixel über RS-232 gesendet.

#### **I x1 y1 x2 y2 Bereich invertieren**

Der Bereich von der linken oberen Ecke **x1,y1** bis zur rechten unteren Ecke **x2,y2** wird invertiert (aus schwarzen Pixeln werden Weiße und umgekehrt).

Beispiel: \$49 \$00 \$00 \$17 \$1B

invertiert bei vorhandenem Displayinhalt aus dem Beipiel "Font einstellen" den Bereich von 0,0 nach 23,27.

#### **J x1 y1 x2 y2 mst Rundbox zeichnen**

Ein Rechteck mit abgerundeten Ecken wird von der linken oberen Ecke **x1,y1** bis zur rechten unteren Ecke **x2,y2** mit dem Muster **mst** gezeichnet. Der Hintergrund wird dabei gelöscht. Vergleiche 'N' Rundeck zeichnen.

Beispiel: \$4A \$07 \$03 \$23 \$16 \$03

zeichnet eine Rundbox von 7,3 nach 35,22 mit dem Muster 3=50%Grau.

#### **K S/D n1 Grafikkontroller (de)selektieren**

Der Grafikkontroller mit der Hardwareadresse **n1** (0..3) wird **S**=selektiert oder **D**=deselektiert; Die Adresse 255=\$FF ist eine Masteradresse mit der alle Grafikkontroller angesprochen werden. Die Adresseinstellung erfolgt per Hardware (Pins ADR0/1 siehe Seite 16).

Beispiel: \$4B \$44 \$00

alle Befehle werden für den Grafikkontroller mit der Adresse \$00 ab sofort ignoriert.

#### **L x1 y1 x2 y2 Bereich löschen**

Der Bereich von der linken oberen Ecke **x1,y1** bis zur rechten unteren Ecke **x2,y2** wird gelöscht.

Beispiel:

\$44 \$53 \$4C \$06 \$04 \$28 \$19

Zuerst wird das Display mir 'D', 'S' gefüllt und dann der Bereich von 6,4 nach 40,25 gelöscht .

#### **M x1 y1 x2 y2 mst Bereich mit Füllmuster**

Ein rechteckiger Bereich wird von der linken oberen Ecke **x1,y1** bis zur rechten unteren Ecke **x2,y2** mit dem Muster **mst** unter Beachtung des eingestellten Grafikmodus 'V' (setzen / löschen / invertieren / replace / invers replace) gezeichnet.

Beispiel: \$4D \$05 \$01 \$2D \$1A \$07

zeichnet das Muster 7=45°Kreuz von 5,1 nach 45,26.

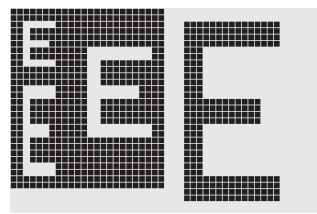

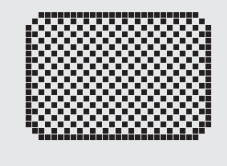

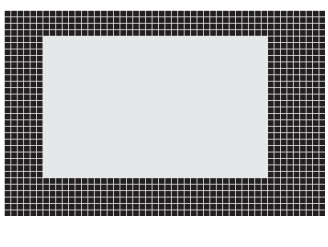

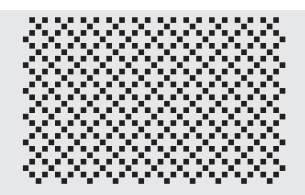

## **ELECTRONIC ASSEMBLY**

#### **N x1 y1 x2 y2 Rundeck zeichnen**

Ein Rechteck mit abgerundeten Ecken wird von der linken oberen Ecke **x1,y1** bis zur rechten unteren Ecke **x2,y2** unter Beachtung des eingestellten Grafikmodus 'V' (setzen / löschen / invers) gezeichnet. Der Inhalt des Rundecks wird nicht verändert. Vergleiche 'J' Rundbox zeichnen.

Beispiel: \$4E \$06 \$02 \$26 \$13

zeichnet ein Rundeck von 6,2 nach 38,19.

#### **O** x1 y1 x2 y2 mst Box zeichnen

Ein Rechteck wird von der linken oberen Ecke **x1,y1** bis zur rechten unteren Ecke **x2,y2** mit dem Muster **mst** gezeichnet. Der Hintergrund der Box wird dabei gelöscht. Vergleiche 'R' Rechteck zeichnen.

Beispiel: \$4F \$02 \$05 \$12 \$1E \$02

zeichnet eine Box von 2,5 nach 18,30 mit dem Muster 2=25%Grau.

Ein Pixel wird an der Koordinate x1, y1 unter Beachtung des eingestellten Grafikmodus 'V' (setzen / löschen / invertieren) gesetzt.

Beispiel: \$50 \$0D \$11

setzt den Pixel an der Koordinate 17,13.

#### **R x1 y1 x2 y2 Rechteck zeichnen**

Ein Rechteck wird von der linken oberen Ecke **x1,y1** bis zur rechten unteren Ecke **x2,y2** unter Beachtung des eingestellten Grafikmodus 'V' (setzen / löschen / invers) gezeichnet. Der Inhalt des Rechtecks wird dabei nicht verändert. Vergleiche 'O' Rundeck zeichnen.

Beispiel: \$52 \$15 \$08 \$30 \$25

zeichnet ein Rechteck von 21,8 nach 48,37.

### **S** x1 y1 x2 y2 **Bereich füllen**

Der Bereich von der linken oberen Ecke **x1,y1** bis zur rechten unteren Ecke **x2,y2** wird gefüllt (auf schwarze Pixel gesetzt).

Beispiel: \$53 \$09 \$05 \$16 \$16

setzt den Bereich von 9,5 nach 22,22 auf schwarz.

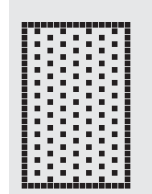

### **P x1 y1 Punkt setzen**

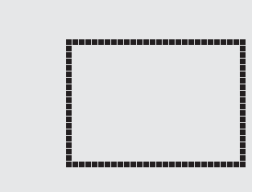

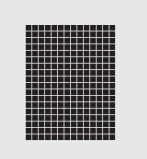

## **ELECTRONIC ASSEMBLY**

Der Verknüpfungsmodus **n1** und das Muster **mst** wird für Textfunktionen ASCII-Zeichen setzen 'A' und Zeichenkette ausgeben 'Z' eingestellt. Für den Befehl Zeichenkette ausgeben 'Z' wird außerdem die Schreibrichtung angegeben: **L**=links, **R**=rechts, **O**=oben und **U**=unten.

Beispiel: \$54 \$52 \$03 \$03

stellt den Verknüpfungsmodus für folgende Textfunktionen auf graue Zeichen (Muster 3 = 50%Grau) invertiert mit dem Hintergrund, Zeichenketten werden nach rechts geschrieben.

Verknüpfungsmodus n1:

1 = setzen: schwarze Pixel ohne Rücksicht auf den vorigen Wert (ODER)

- 2 = löschen: weißes Pixel ohne Rücksicht auf den vorigen Wert
- 3 = invers: aus schwarzen Pixeln werden Weiße und umgekehrt (EXOR)
- 4 = replace: Hintergrund löschen und schwarze Pixel setzen
- 5 = invers replace: Hintergrund füllen und weiße Pixel setzen

#### **U x1 y1 daten Bild Upload**

Ein Bild wird an die Koordinate **x1,y1** geladen.

**daten:** - 1 Byte für die Bildbreite in Pixeln

- 1 Byte für die Bildhöhe in Pixeln

- Bilddaten: Anzahl = ((Höhe+7) / 8) \* Breite Bytes.

1 Byte steht für 8 senkrechte Pixel am Bildschirm;

0=weiß, 1=schwarz; LSB: oben, MSB: unten;

Das Bild ist von links nach rechts abgelegt.

Das Programm BMP2BLV.EXE erzeugt aus monochromen Windows-Bitmap-Grafiken die Bilddaten inkl. der Angabe von Breite und Höhe.

Beispiel: \$55 \$09 \$04 \$00 \$00 \$F0 \$FC \$FE \$FE \$F7 \$BF \$BF \$F7 \$FE \$FE \$FC \$F0 \$00 \$03 \$07 \$06 \$0D \$0D \$0D \$0D \$06 \$07 \$03 \$00

lädt das nebenstehende Bild an die Koordinate 9,4.

### **V n1 Grafik-Modus einstellen**

Einstellen des Verknüpfungsmodus **n1** für folgende Grafikfunkionen: Punkt setzen 'P', Gerade zeichnen 'G',

Gerade weiter zeichnen 'W', Rechteck zeichnen 'R', Rundeck zeichnen 'N', Bereich mit Füllmuster 'M'.

Beispiel: \$56 \$03

stellt den Verknüpfungsmodus auf invers.

Als Beispiel wird nebenan ein Rechteck mit den Verknüpfungsmodi setzen, löschen und invers auf einen vorhandenem Hintergrund gezeichnet.

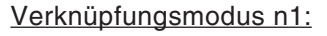

1=setzen: schwarze Pixel ohne Rücksicht auf den vorigen Wert (ODER)

2=löschen: weißes Pixel ohne Rücksicht auf den vorigen Wert

3=invers: aus schwarzen Pixeln werden Weiße und umgekehrt (EXOR) 4=replace: Hintergrund löschen und Pixel setzen; nur Bereich mit Füllmuster 'M' 5=invers replace: Hintergrund füllen, Pixel löschen; nur Bereich mit Füllmuster 'M'

#### **T L/R/O/U n1 mst Text-Modus einstellen**

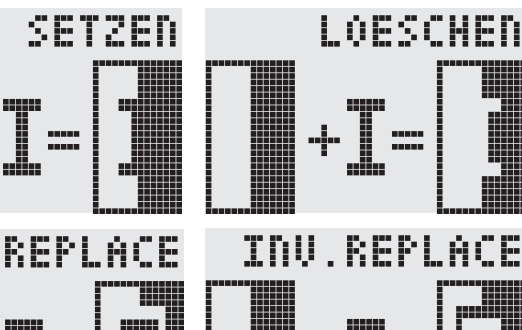

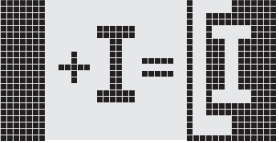

# INUER:

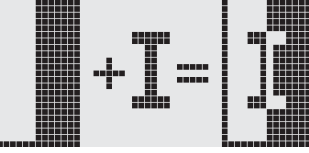

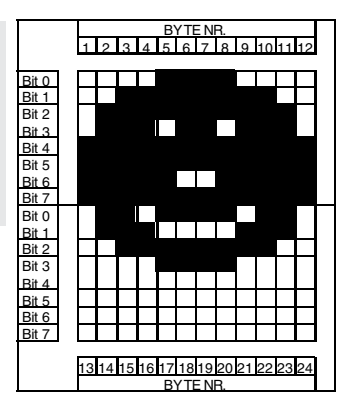

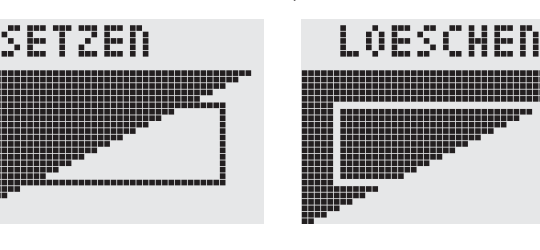

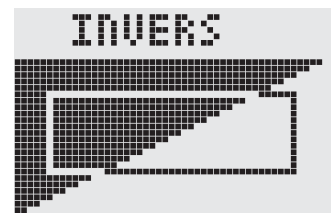

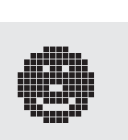

# **ELECTRONIC ASSEMBLY**

Zieht eine Gerade vom zuletzt gezeichneten Geradenende bzw. Punkt (siehe Seite 3 Last xy) bis nach **x1,y1** unter Beachtung des eingestellten Grafik-Modus 'V' (setzen / löschen / invers).

Beispiel:

\$47 \$00 \$00 \$10 \$04 \$57 \$16 \$1B \$57 \$30 \$0F

Zuerst wird eine Gerade von 0,0 nach 16,4 gezeichnet.Dann weiter nach 22,27 und nach 48,15.

### **X n1 I/O Port lesen**

Liest einen Port (**n1**: 0..7 = I/O: 0..7) ein. Wenn **n1** = 8, werden alle I/O 0..7 als Binärwert eingelesen; I/O 0: LSB, I/O 7: MSB Siehe Applikation auf Seite 4.

Beispiel: \$58 \$02

liest den Pegel an I/O 2 ein und sendet bei L-Pegel ein \$00 und bei H-Pegel ein \$01 über RS-232

### **Y n1 n2 I/O Port einstellen**

Ändert den Port (**n1**: 0..7 = I/O: 0..7) auf den Wert **n2** (0=L-Pegel; 1=H-Pegel; 2=Port invertieren). Wenn **n1** = 8, werden alle I/O 0..7 als Binärwert **n2** ausgegeben; I/O 0: LSB, I/O 7: MSB Siehe Applikation auf Seite 4.

Beispiel: \$59 \$02 \$01

schaltet den Port I/O 2 auf H-Pegel

### **Z x1 y1 ASCII... NUL Zeichenkette schreiben**

Schreibt an die Koordinate **x1,y1** die Zeichenkette **ASCII...** unter Beachtung des eingestellten Textmodus 'T' (setzen / löschen / invertieren / replace / invers replace / Füllmuster/ Richtung). Die Zeichenkette muß mit **NUL** (\$00) abgeschlossen werden. Der Ursprung (0,0) liegt im linken oberen Eck des Displays. Die Koordinatenangaben beziehen sich auf das linke obere Eck des Zeichens. Achtung: Font Nr.1 zeigt nur Großbuchstaben.

Beispiel: \$5A \$06 \$0B \$54 \$65 \$73 \$74 \$00

schreibt an die Koordinate 6,11 die Zeichenkette "Test"

Eingesteller Font: 8x16 mit normaler Breite und Höhe Textmodus: Schreibrichtung nach Rechts, Verknüpfung Replace mit Muster Schwarz

## **? Displaytyp abfragen**

Die Auflösung des Displays und die Art des Bildaufbaus wird abgefragt. Bei dem High-Level-Grafikkontroller IC202-PGH ist die Auflösung immer 128 x 64 Pixel und der Bildaufbau vertikal organisiert. Dieser Befehl ist für externe Programme die auf den High-Level-Grafikontroller zugreifen gedacht. Das IC6963-PGH ist z.B. für Displays mit Toshibakontroller bei dem die Auflösung variabel bis 240x128 Pixel und die Organisation horizontal ist.

Beispiel: \$3F

Nach diesem Befehl wird zuerst die X- (128) und Y-Auflösung (64) und dann die Art des Bildaufbaus ('V') für die vertikale Organisation über die RS-232 Schnittstelle gesendet.

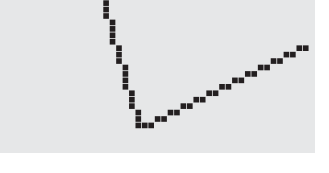

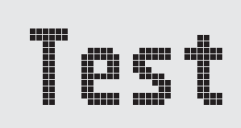

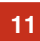

## **W x1 y1 Gerade weiterzeichnen**

#### **BAUDRATEN**

Die Baudrate läßt sich über die linken 3 Lötbrücken einstellen. Im Auslieferungszustand sind 9.600 Baud eingestellt. Bitte beachten Sie, daß der interne Datenpuffer lediglich 20 Byte umfaßt. Beim Senden größerer Datenmengen sollte unbedingt die Handshakeleitung RTS abgefragt werden (+10V Pegel: Daten können angenommen wer-

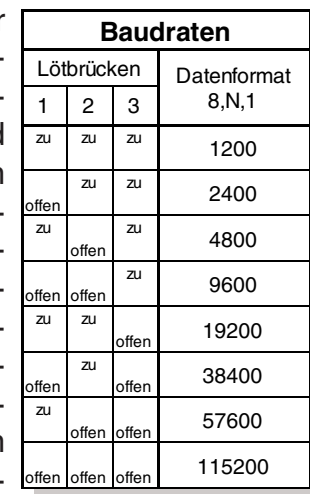

den; -10V Pegel: Display ist Busy). Das Datenformat ist fest eingestellt auf 8 Datenbits, 1 Stopbit, keine Parität.

#### **ADRESSIERUNG**

Bis zu 4 Displays können an einer seriellen Schnittstelle adressiert betrieben werden. Die jeweilige Adresse wird über die Lötbrücken 4 und 5 eingestellt. Achtung! Da beim einfa-

chen Parallelschalten der

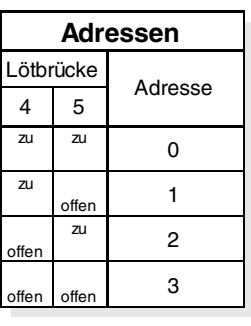

Handshakeleitungen RTS bzw. der Sendeleitungen TxD zwei Ausgänge gegeneinander arbeiten würden, muß durch eine zusätzliche Hardware sichergestellt werden, daß es zu keinem Datencrash kommen kann. Sinnvoll ist z.B. eine Verknüpfung über ODER-Logik bei RTS bzw. über UND-Logik bei TxD.

SSEMB

#### **PINBELEGUNG**

J1 liefert "echte" RS-232 Pegel (±10V). J2 ist für den direkten 5V-Anschluß an einen µC konzipiert. Bei Verwendung von J2 müssen die Lötbrücken "R" und "C" geöffnet oder der Baustein 232 entfernt werden! Wird die Kontrastspannung V0 an J2 eingespeist, so muß die Lötbrücke von "232" auf "Ext"

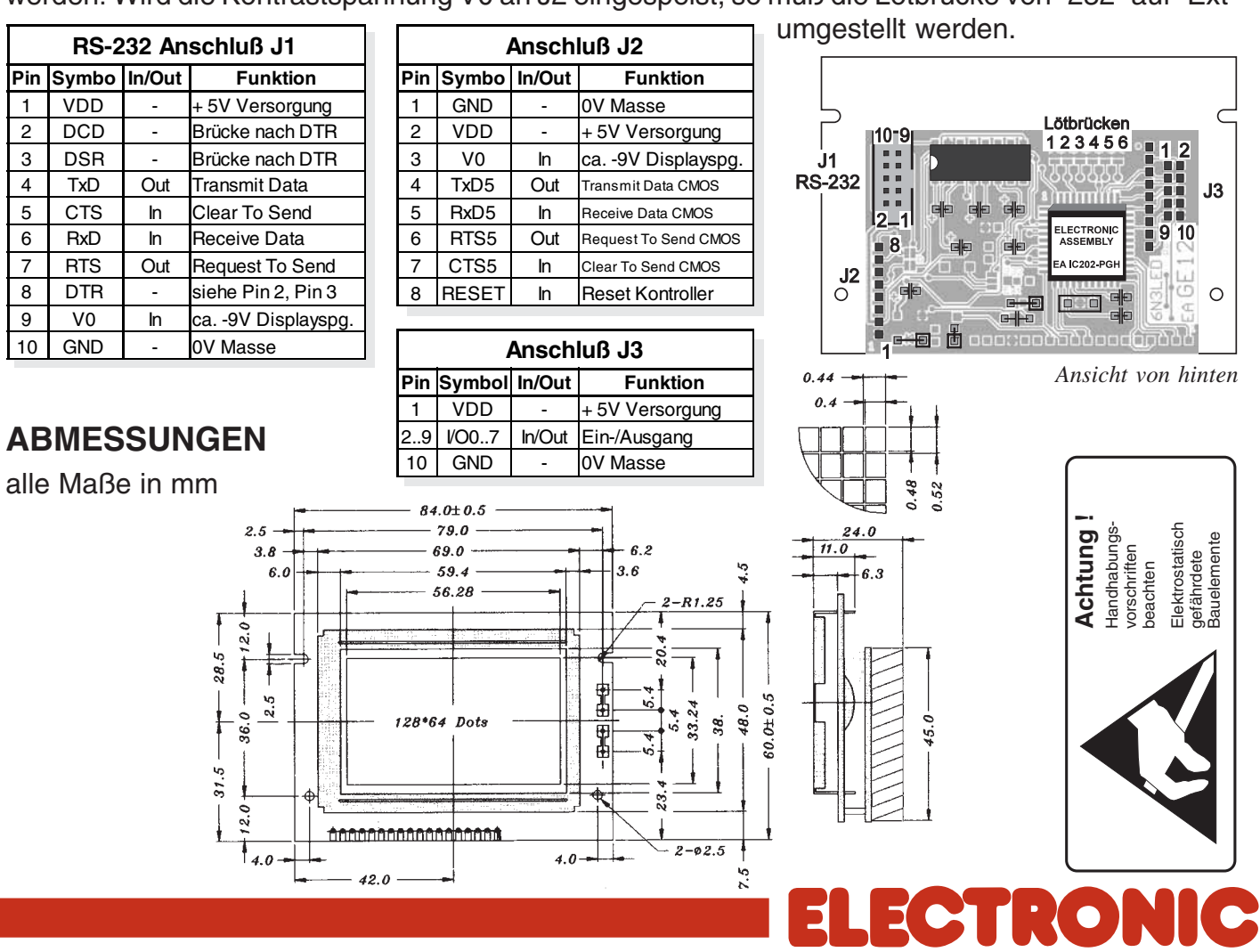

ZEPPELINSTRASSE 19 · D- 82205 GILCHING TEL 08105/778090 ·FAX 08105/778099 · http://www.lcd-module.de